### **PHOXLOG Option LOOGGER & RS 422 for BAMOPHAR**

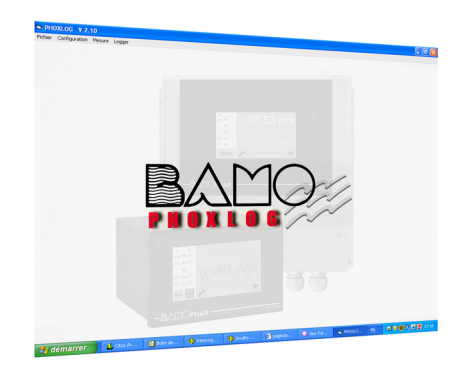

# **USER MANUAL**

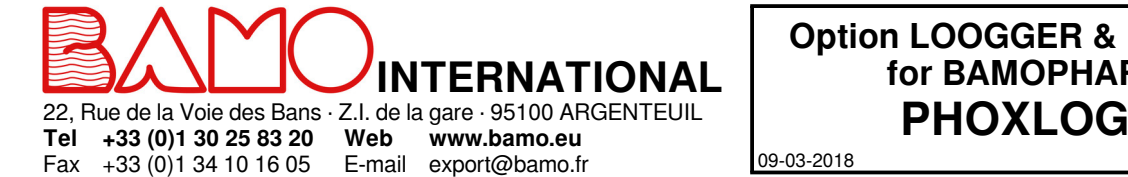

09-03-2018 M-107.10-EN-AD **Option LOOGGER & RS 422 for BAMOPHAR**

**MES**

# **SUMMARY**

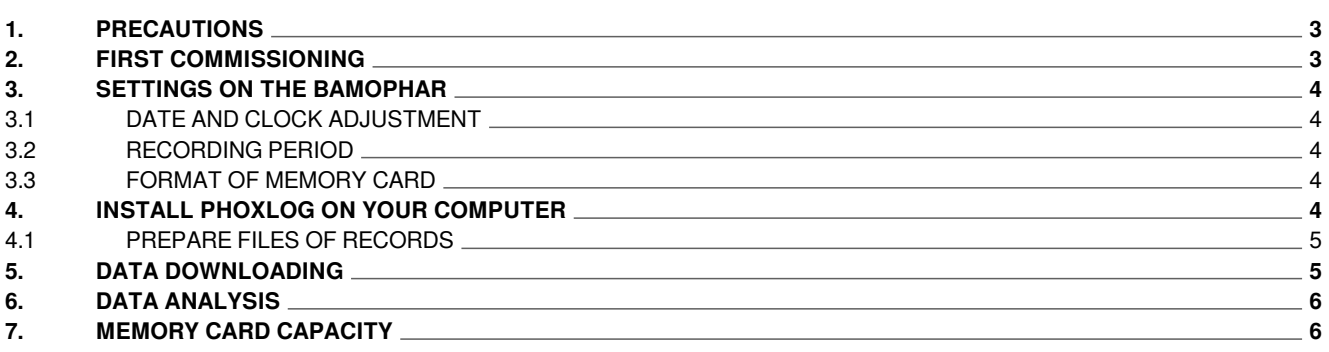

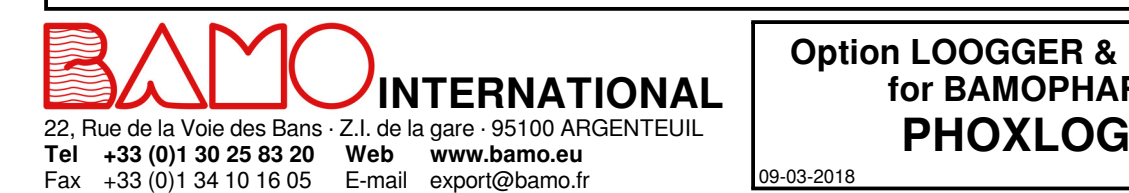

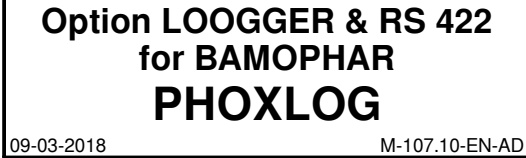

**MES**

#### **1. PRECAUTIONS**

The memory card supplied with the BAMOPHAR is ready for use.

#### **CAUTION**

- **- The memory card must be used exclusively for recording data on the BAMOPHAR.**
- **- You must not save any other data on this memory card.**
- **- When used on another device (camera, file backup on computer ...), the data from BAMOPHAR will no longer be recoverable by PHOXLOG.**
- **- The saved bamophox.log file on the memory card must be deleted with help of PHOXLOG software and only.**
- **- Never delete or rename the bamophox.log file on the memory card from "Windows Explorer".**
- **- Never format the memory card from "Windows".**
- *Otherwise, you will need to format the memory card after it has been inserted into the BAMOPHAR.*

#### **2. FIRST COMMISSIONING**

#### **Before inserting the memory card, proceed as follows:**

- 1) Connect the BAMOPHAR to the main supply.
- 2) Check the clock through the main menu
- 3) Choose the recording period
- 4) Locate the memory card as it appears on below pictures. Insert the memory card, only when the red LED is off. **Do not remove or insert the memory card when the red LED is lighted.**

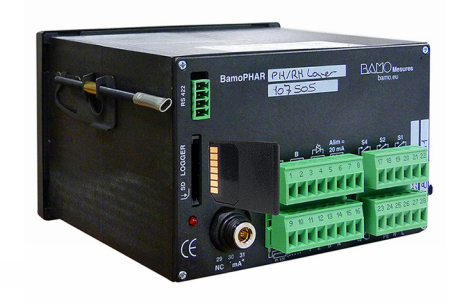

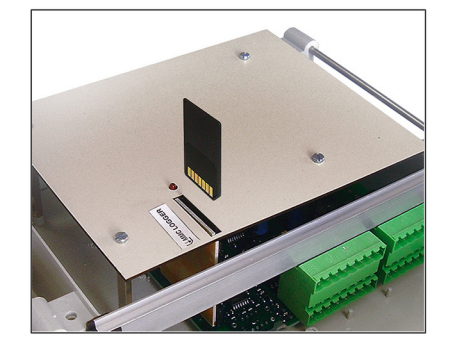

5) Data recording is done every "x" minutes. During 5 seconds the red LED lights on during the record.

**BAMOPHAR does not have an internal memory for data storage, it is therefore imperative to insert a memory card to store the measurements.**

**Without memory card, no measurements can be stored.**

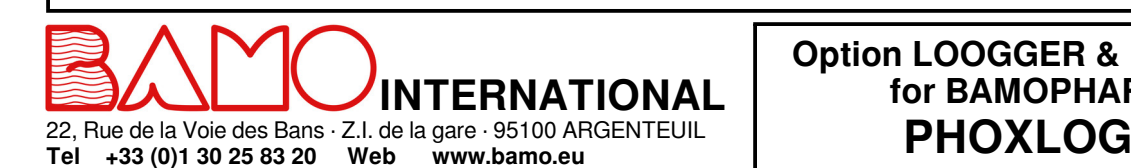

E-mail export@bamo.fr

Fax +33 (0)1 34 10 16 05

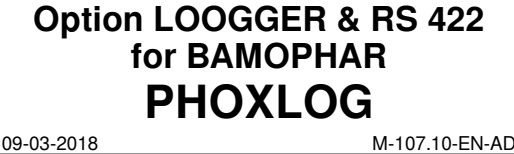

**MES**

### **3.1 DATE AND CLOCK ADJUSTMENT**

*Go to the menu CLOCK*

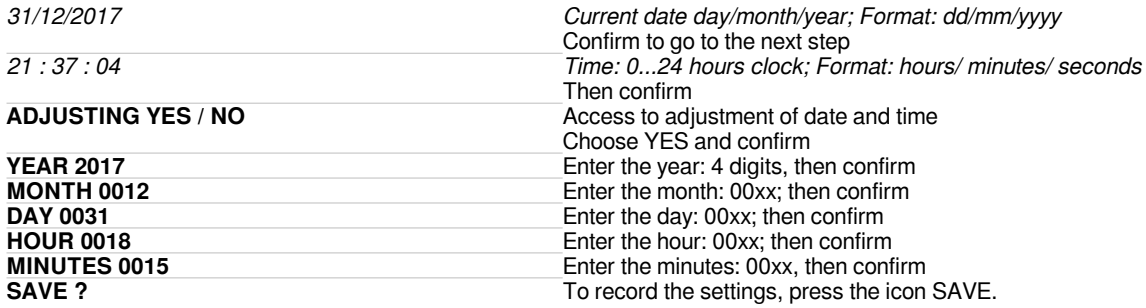

#### **3.2 RECORDING PERIOD**

*Go to the menu RECORD PERIOD*

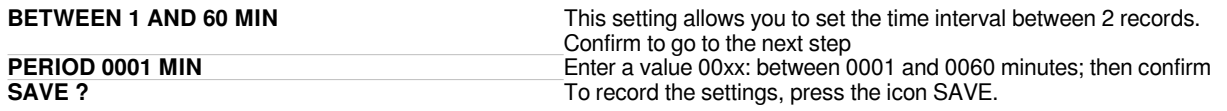

#### **3.3 FORMAT OF MEMORY CARD**

This menu should be used to format th ememory card, dedicated to record the measurements of your BAMOPHAR. The formatting of this card is specific to its use on the BAMOPHAR therefore cannot be carried out by any other means. *Go to the menu FORMAT MMC*

**SAVE ?** To record the settings, press the icon SAVE.

J-Bus INTERFACE *Go to the menu SERIAL COM.*

#### **4. INSTALL PHOXLOG ON YOUR COMPUTER**

PHOXLOG software is on the CD (with the BAMOPHAR) or download it on http://www.bamo.fr/cbx/s4\_load91382.htm

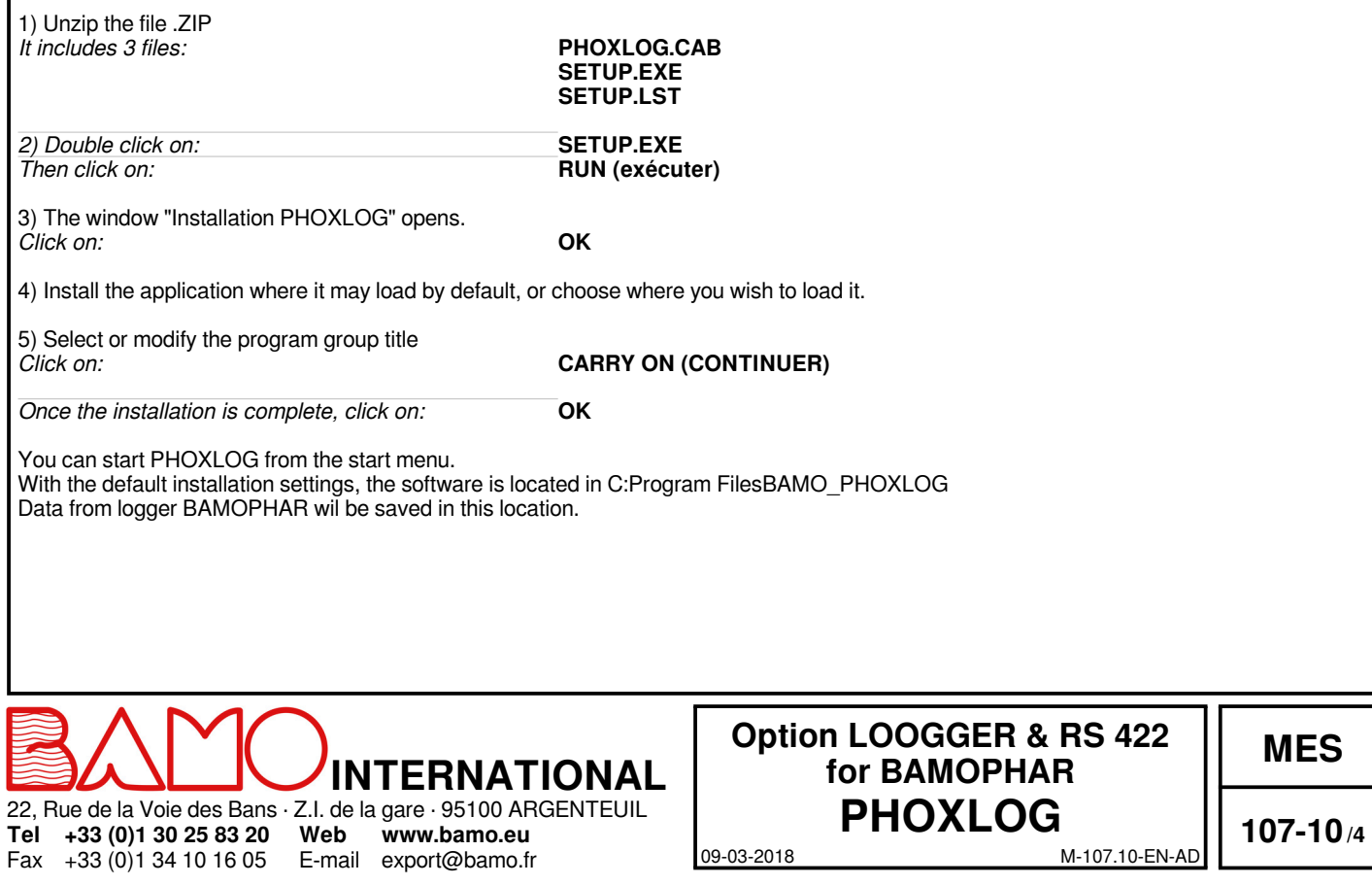

### **4.1 PREPARE FILES OF RECORDS**

**Files in the BAMO\_PHOXLOG folder:**

*––>* CONFIG.TXT INSTRUM1.BMP PHOXLOG.EXE PORTCOM.DAT SAVEDATA.DAT ST6UNST.LOG

We recommend that you create folders in order to preserve your recordings without the risk of erasing the original file.

Examples : - Recorded original data

- pH measurements

- Flow rate measurements

- etc.

#### **5. DATA DOWNLOADING**

The option Logger allows record of measurements on a memory card.

Records are saved in a file named: BAMOPHOX.LOG

Through a memory card reader, this file is saved on a PC and access to it is possible with the software PHOXLOG. The software creates 1 or 2 files (the second would be for the extension unit when in use) with a name correspondingto the main parameter (e.g. pH, flow, ...) plus the serial number of the BAMOPHAR (e.g. ph-metre\_20691-01.xls).

This file is a text type file, it could be read by any word processor or data sheet processor. For an easy opening with Excel (very often used), the file extension is .xls which allows the automatic launch of the spreadsheet.

#### **Proceed as follows:**

Fax +33 (0)1 34 10 16 05

**+33 (0)1 30 25 83 20 Web**

E-mail export@bamo.fr **www.bamo.eu**

**INTERNATIONAL**

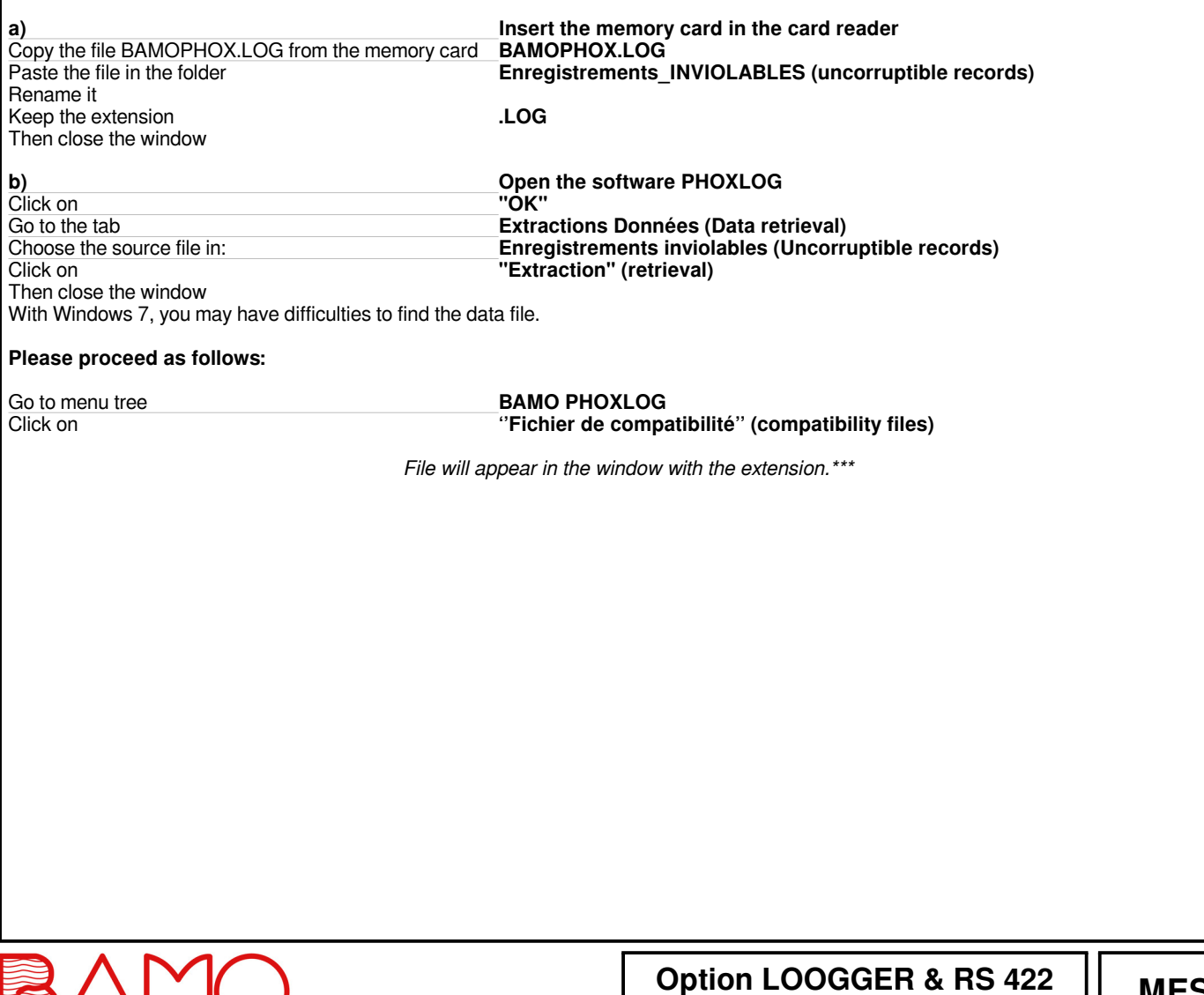

**MES**

09-03-2018 M-107.10-EN-AD 22, Rue de la Voie des Bans · Z.I. de la gare · 95100 ARGENTEUIL **Tel PHOXLOG**

**for BAMOPHAR**

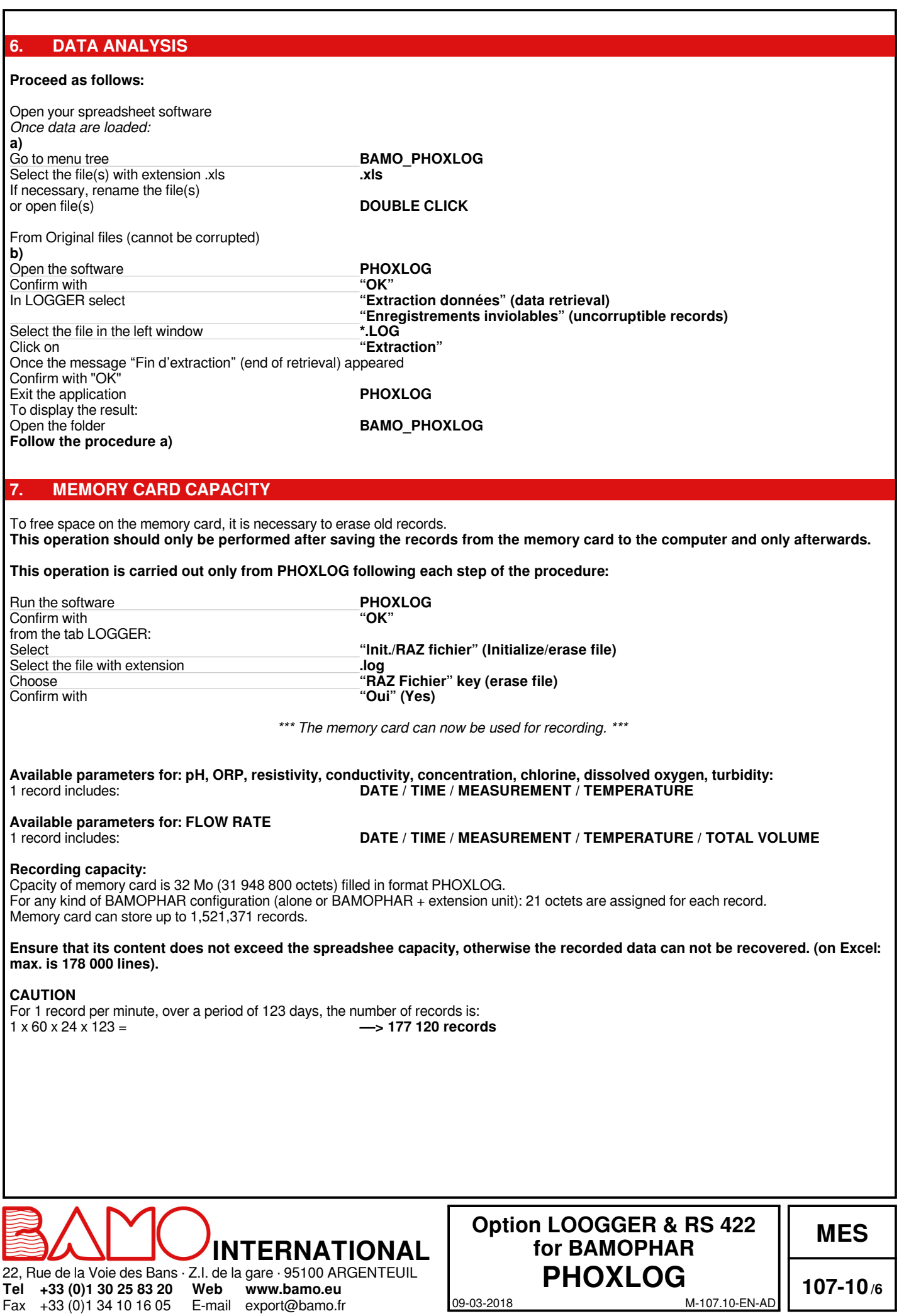